## **UNIFONIC**

**إنشاء حساب مدير أعمال فيسبوك** مارس، 2024

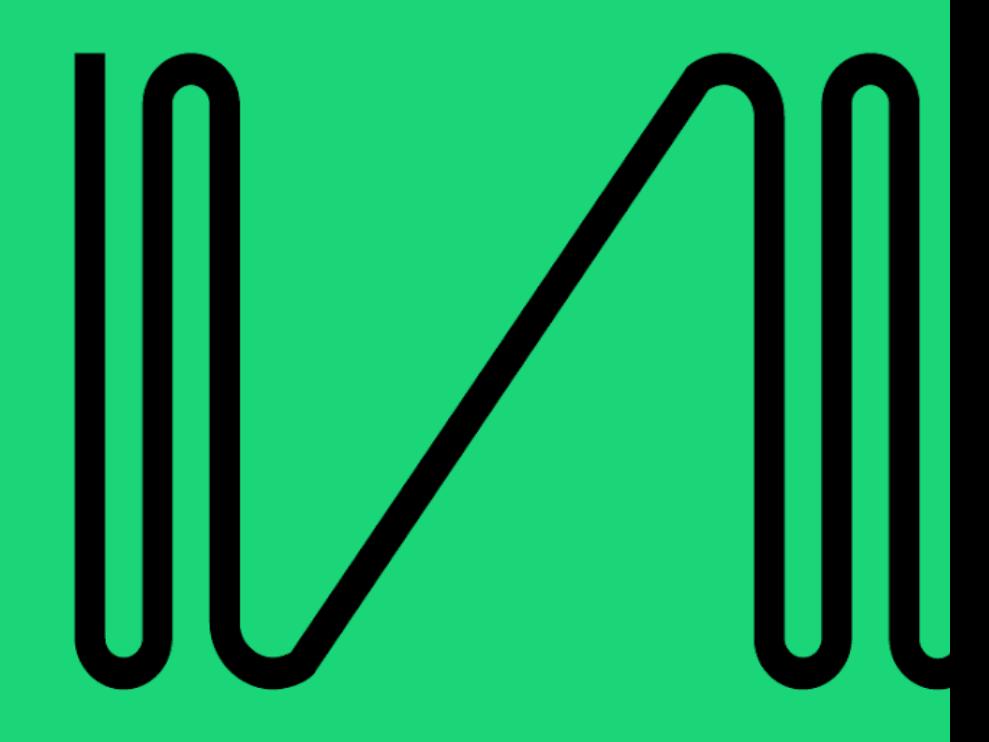

ستتعرف على كيفية إنشاء حساب مدير أعمال فيسبوك في هذا القسم. ֦֧֦֧֦֧֦֧֦֧֦֧֦֧֦֧֦֧֦֧֚֚֡֜֜֜֜֜֜֜֜֜ **لماذا؟** 

إذا كانت الشركة تتطلع إلى استخدام خدمة واجهة برمجة تطبيقات واتساب للعمل (WABA)، فستحتاج لحساب مدير أعمال فيسبوك موثق .

## **كيف؟**

<mark>الخطوة الأولى</mark>: قم بإنشاء ملف شخصي على فيسبوك باستخدام بريد إلكتروني للعمل. ي حيث ستحتاج الشركة لإنشاء ملف شخصي على فيسبوك باستخدام الرابط التالي: (<https://www.facebook.com/>)

**ملاحظة**: يجب أن يكون اسم الملف الشخصي باسم شخص حقيقي (وليس اسم قسم أو اسم مؤسسة). ي

<mark>الخطوة الثانية</mark>: قم بإضافة صورة شخصية حقيقية لصورة الملف الشخصي . ملاحظة: قد يطلب فيسبوك من المستخدم التحقق من ملفه الشخصي عن طريق تحميل بطاقة هوية أو جواز سفر، لذلك سيحتاج المستخدم إلى التأكد من أن اسم الملف الشخصي مطابق لاسم الهوية وأن صورة الملف الشخصي لنفس الشخص. (لا يتم قبول سوى المستندات الصادرة عن الجهات الحكومية).

> ● يمكنك التحقق من جودة الحساب باستخدام الرابط التالي: إذا كان التحقق من الحساب مطلوبًا، فستتمكن من معرفة ذلك باستخدام الرابط أدناه (<https://business.facebook.com/accountquality/>)

> > **الخطوة الثالثة**: إنشاء حساب مدير أعمال فيسبوك ستحتاج الشركة إلى إنشاء حساب مدير أعمال فيسبوك باستخدام الرابط التالي: ) <http://business.facebook.com/> (

> > > .1 اضغط عىل "إنشاء حساب". .2 امأل النموذج ثم اضغط عىل "إرسال".